**ALLEGATO 1.A** 

# **SPECIFICHE TECNICHE PER LA PREDISPOSIZIONE E LA TRASMISSIONE DELLA DOCUMENTAZIONE IN FORMATO DIGITALE PER LE PROCEDURE DI VIA AI SENSI DEL D.LGS. 152/2006 E SS.MM.II.**

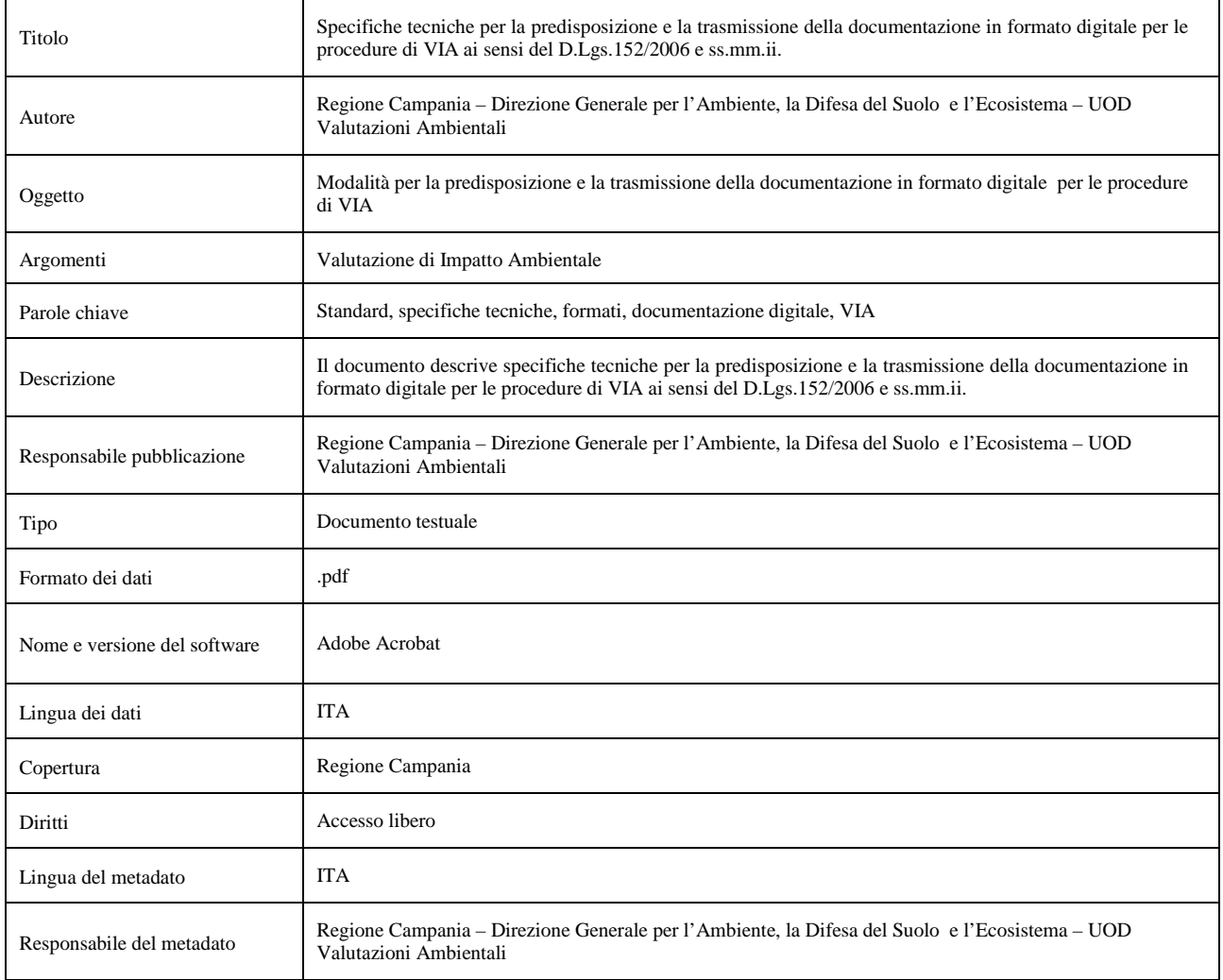

## **INDICE**

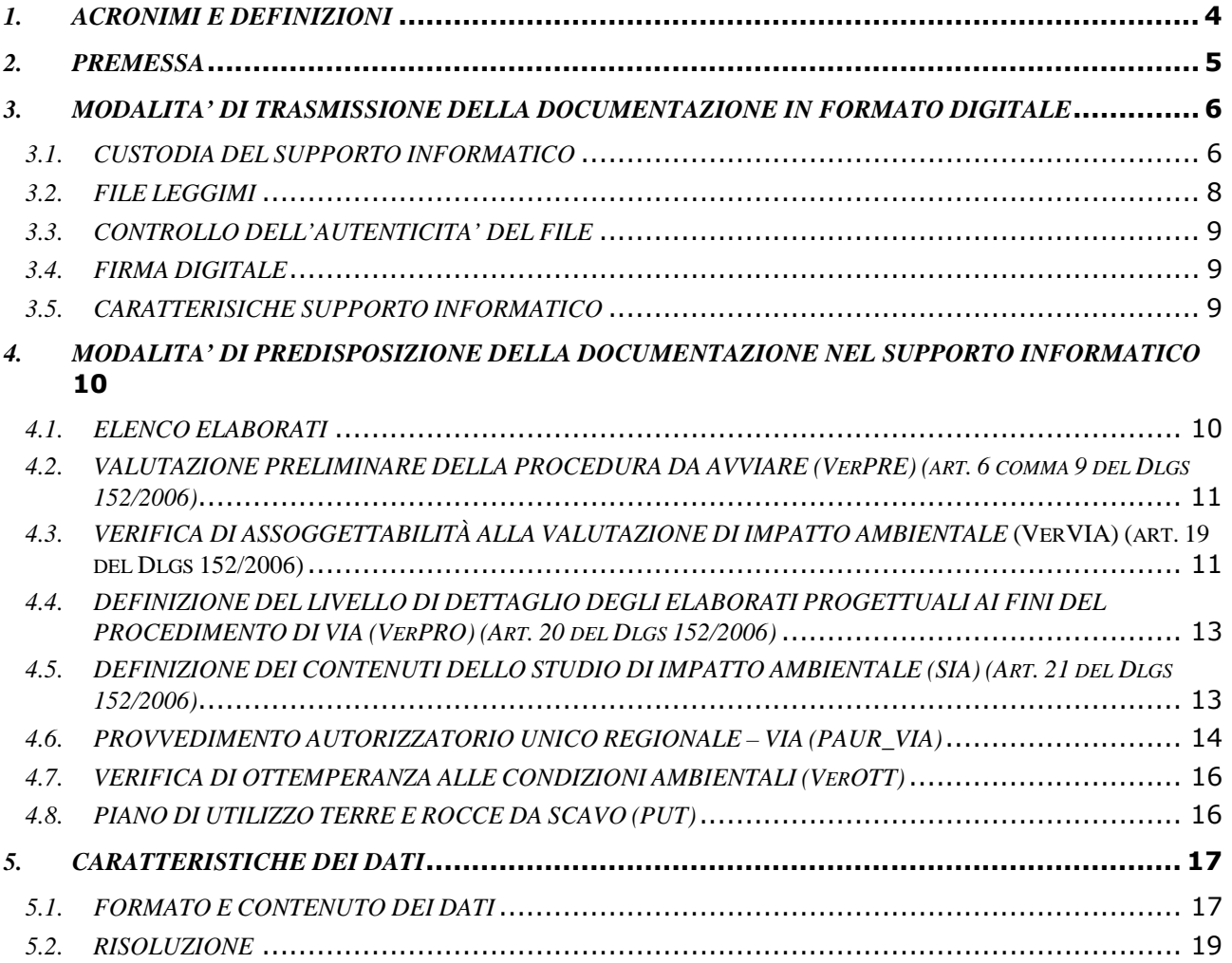

# *1. ACRONIMI E DEFINIZIONI*

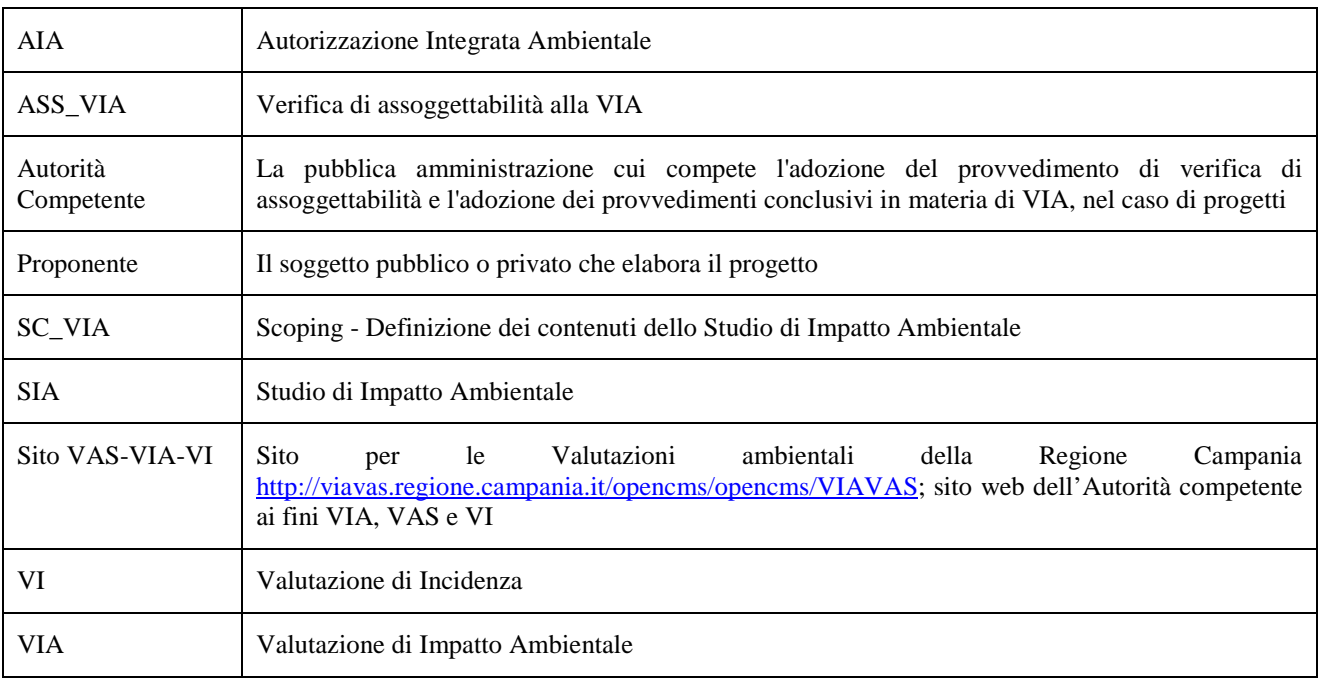

#### *2. PREMESSA*

La Regione Campania - Direzione Generale per l'Ambiente, la Difesa del Suolo e l'Ecosistema – UOD Valutazioni Ambientali - si è dotata di un Sistema Informativo attraverso il quale è resa disponibile on line la documentazione tecnico-amministrativa relativa alle procedure di VAS e VIA fornita dalle autorità procedenti e dai proponenti unitamente agli atti ufficiali prodotti dalle competenti strutture della Regione preposte alla valutazione ed all'emanazione dell'atto decisionale finale.

Il Sistema consente di adempiere all'obbligo di dare evidenza pubblica della proposta di Piano/Programma/Progetto per consentire la presentazione di osservazioni da parte del pubblico entro i termini stabiliti dalla norma per le diverse tipologie di procedure.

Ai sensi del D.Lg.152/2006 la Regione Campania Direzione Generale per l'Ambiente e l'Ecosistema – UOD Valutazioni Ambientali, in qualità di Autorità Competente per la valutazione di impatto ambientale di cui alla parte seconda del Dlgs 152/2006, rende pubblica, anche sul proprio sito web, la documentazione tecnico-amministrativa acquisita e/o prodotta nell'ambito delle procedure di valutazione.

Il presente documento descrive le specifiche tecniche per la predisposizione e la trasmissione della documentazione in formato digitale definendo le modalità di predisposizione dei dati da trasmettere in termini di contenuto e formato per le diverse procedure:

• valutazione preliminare della procedura da avviare (VerPRE) (art. 6 comma 9 del Dlgs 152/2006);

• verifica di assoggettabilità alla Valutazione di Impatto Ambientale (VerVIA) (art. 19 del Dlgs 152/2006);

• definizione del livello di dettaglio degli elaborati progettuali ai fini del procedimento di VIA (VerPRO) (art. 20 del Dlgs 152/2006);

• definizione dei contenuti dello Studio di Impatto Ambientale (SIA) (art. 21 del Dlgs 152/2006);

• provvedimento autorizzatorio unico Regionale – VIA (PAUR) (art. 27-bis del Dlgs 152/2006);

• verifica di ottemperanza alle condizioni ambientali (VerOTT) (art. 28 del Dlgs 152/2006).

Nel documento sono inoltre descritte le modalità di trasmissione della documentazione nel caso di richiesta di autorizzazione del Piano di Utilizzo per le Terre e Rocce da scavo. (PUT)

## *3. MODALITA' DI TRASMISSIONE DELLA DOCUMENTAZIONE IN FORMATO DIGITALE*

## *3.1. CUSTODIA DEL SUPPORTO INFORMATICO*

La documentazione dovrà essere consegnata all'interno di uno o più supporti informatici muniti di custodia rigida. La custodia rigida dovrà contenere una copertina che riporta le seguenti informazioni:

- $\triangleright$  proponente:
- nome completo del Progetto;
- $\triangleright$  breve descrizione del contenuto dei supporti inviati (es. Documentazione Amministrativa, Elaborati di progetto, Documentazione autorizzazioni, Studio di Impatto Ambientale, Sintesi non Tecnica);
- $\triangleright$  nome procedura con riferimento al D.Lgs.152/2006 e ss.mm.ii.;
- numero del supporto nel caso in cui questo sia stato inviato assieme ad altri supporti con la data della trasmissione (es. CD 4/6 del 26/07/2011).

In figura 1 è riportato un esempio copertina.

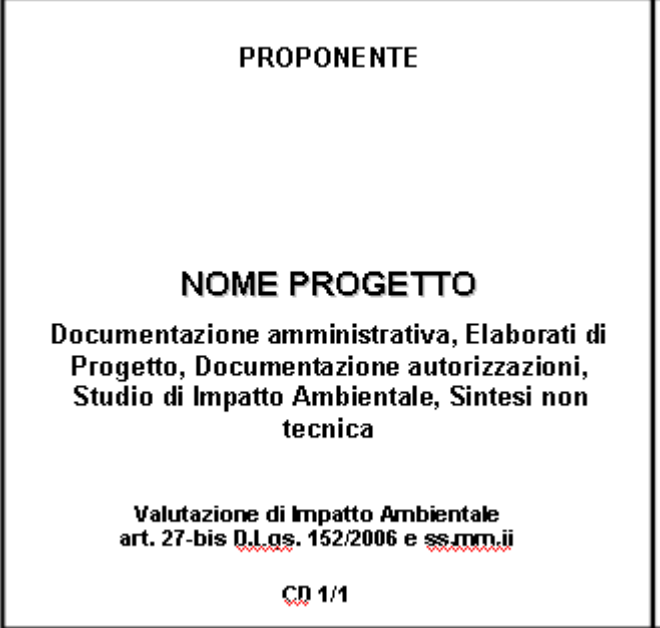

Figura 1 – Esempio copertina

Sul lato interno della copertina dovranno essere riportate le seguenti informazioni:

- $\triangleright$  schema dell'organizzazione delle cartelle presenti nel supporto informatico;
- $\triangleright$  sistema operativo e software utilizzati per la produzione dei file;
- $\triangleright$  eventuali software necessari per la visualizzazione.

In figura 2 è riportato un esempio del lato interno della copertina.

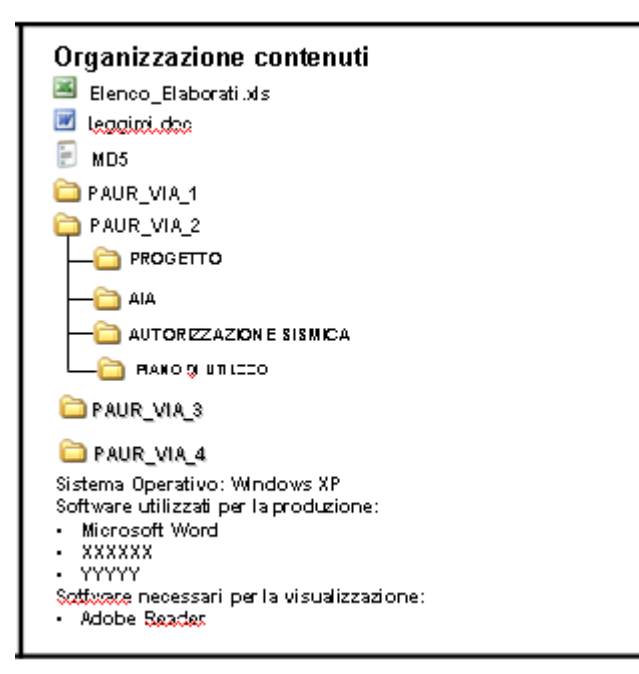

Figura 2 – Esempio del lato interno della copertina

Sul retro della custodia rigida dovranno inoltre essere riportati **indirizzo e recapiti (compresi un riferimento telefonico, mail e pec)** del soggetto a cui rivolgersi per eventuali chiarimenti in merito alla documentazione trasmessa (**punto di contatto**).

In figura 3 è riportato un esempio del retro della custodia rigida.

#### RETRO SUPPORTO INFORMATICO

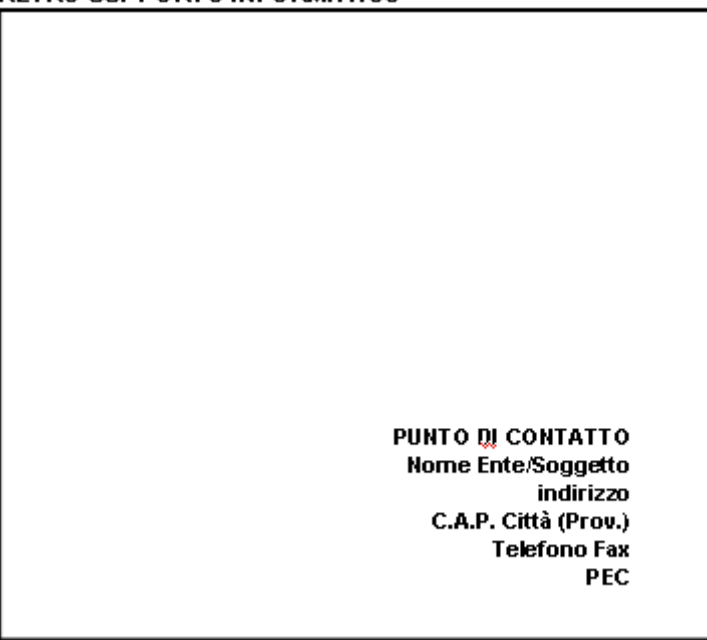

Figura 3 – Esempio retro della custodia rigida

## *3.2. FILE LEGGIMI*

All'interno del supporto dovrà essere presente un file leggimi.doc nel quale sono riportate le informazioni descritte al punto 3.1.

#### *3.3. CONTROLLO DELL'AUTENTICITA' DEL FILE*

Ogni supporto informatico dovrà contenere un file di tipo testuale (vedi esempio in Figura 4) contenente per ciascun file un codice alfanumerico (stringa di 128 bits) generato mediante l'algoritmo crittografico di hashing MD5 (Message Digest Algorithm 5) per consentire di verificare l'integrità di ciascun file e l'esatta corrispondenza al file originale mediante il confronto dei relativi codici checksum generati da MD5.

C8D289BCC4B7249F0C6B19B4DC1DFB39 \*collection\_data.pdf 1E03B649E8DE1179768CB97233EB9E42 \*Strategy-2009-2013.pdf DDFA8E9D8C80ADC6B5CD649D010F59F7\_\*Transport\_at\_a\_crossroads\_TERM\_2008.pdf 1B07FF423E3536FB28E4EF8622A7A646 \*Signals2010-IT.pdf

Figura 4 – File generato mediante l'algoritmo crittografico di hashing MD5

Uno dei programmi gratuiti per generare i codici MD5 dei file è disponibile sulle pagine web della Regione Campania dedicate alle Valutazioni Ambientali VAS-VIA-VI, nella sezione Modulistica. In alternativa, è possibile utilizzare qualsiasi ulteriore applicativo gratuito, disponibile sul web.

Sul file generato mediante MD5 deve essere apposta la firma digitale secondo le indicazioni di cui al successivo Cap. 3.4

## *3.4. FIRMA DIGITALE*

La firma digitale è un particolare tipo di firma elettronica qualificata basata su un sistema di chiavi asimmetriche a coppia, una pubblica e una privata, che consente al titolare tramite la chiave privata e al destinatario tramite la chiave pubblica, rispettivamente, di rendere manifesta e di verificare la provenienza e l'integrità di un documento informatico o di un insieme di documenti informatici.

Sul sito DigitPA (http://www.digitpa.gov.it/firma-digitale) sono riportate le indicazioni per l'applicazione della firma digitale.

Si riportano in dettaglio **i file per i quali è richiesta la firma digitale**:

- $\triangleright$  Istanza di avvio del procedimento;
- $\triangleright$  eventuali lettere di trasmissione della documentazione amministrativa e tecnica relativa alle fasi procedurali successive all'avvio del procedimento (es. integrazioni);
- $\triangleright$  file generato dall'algoritmo MD5 (vedi Cap. 3.3);
- $\blacktriangleright$  elenco elaborati (vedi Cap. 4.1).

## *3.5. CARATTERISICHE SUPPORTO INFORMATICO*

Il supporto informatico (CD o DVD) dovrà essere non riscrivibile.

## *4. MODALITA' DI PREDISPOSIZIONE DELLA DOCUMENTAZIONE NEL SUPPORTO INFORMATICO*

## *4.1. ELENCO ELABORATI*

Per ciascun file contenuto nel supporto informatico dovranno essere fornite le seguenti informazioni all'interno di una tabella in formato .xls, disponibile sulle pagine web della Regione Campania dedicate alle Valutazioni Ambientali VAS-VIA-VI, nella sezione Modulistica (http://viavas.regione.campania.it/opencms/opencms/VIAVAS).

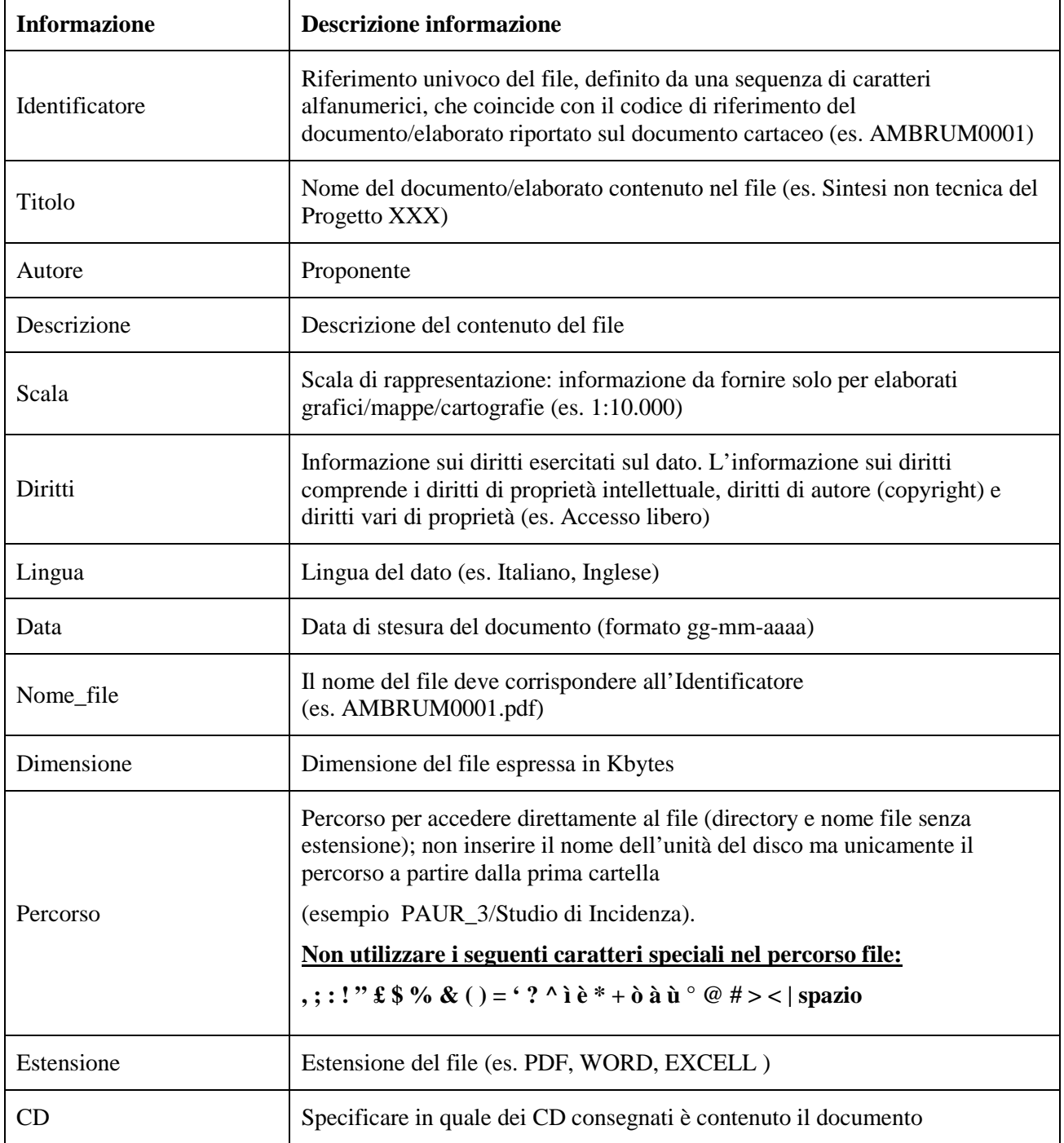

L'elenco elaborati in formato .xls è funzionale alle operazioni di pubblicazione sul web, pertanto il formato e la struttura della tabella non dovranno essere in alcun modo modificati (es. non cambiare il nome delle colonne, non inserire spazi vuoti nei nomi delle colonne, non inserire colonne o righe vuote nella tabella, non unire le celle, non inserire commenti e collegamenti ipertestuali).

## *4.2. VALUTAZIONE PRELIMINARE DELLA PROCEDURA DA AVVIARE (VerPRE) (art. 6 comma 9 del Dlgs 152/2006)*

Per la procedura di valutazione preliminare ai fini della individuazione dell'eventuale procedura da avviare la documentazione dovrà essere organizzata nelle seguenti cartelle:

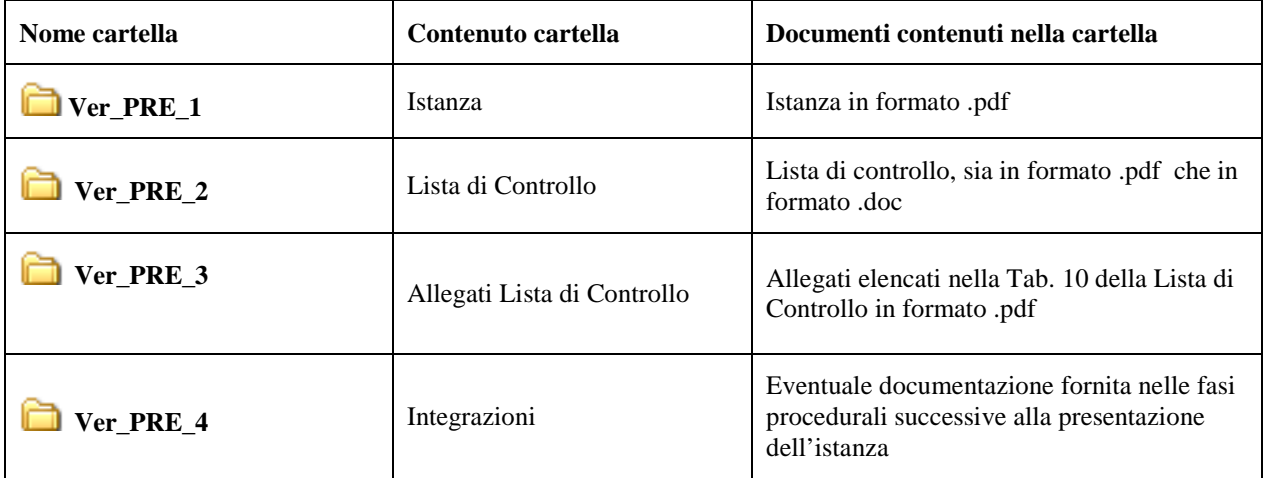

Le cartelle potranno prevedere sottocartelle a discrezione del Proponente.

## *4.3. VERIFICA DI ASSOGGETTABILITÀ ALLA VALUTAZIONE DI IMPATTO AMBIENTALE* **(VerVIA) (art. 19 del Dlgs 152/2006)**

Per la procedura di Verifica di Assoggettabilità alla VIA la documentazione dovrà essere organizzata nelle seguenti cartelle:

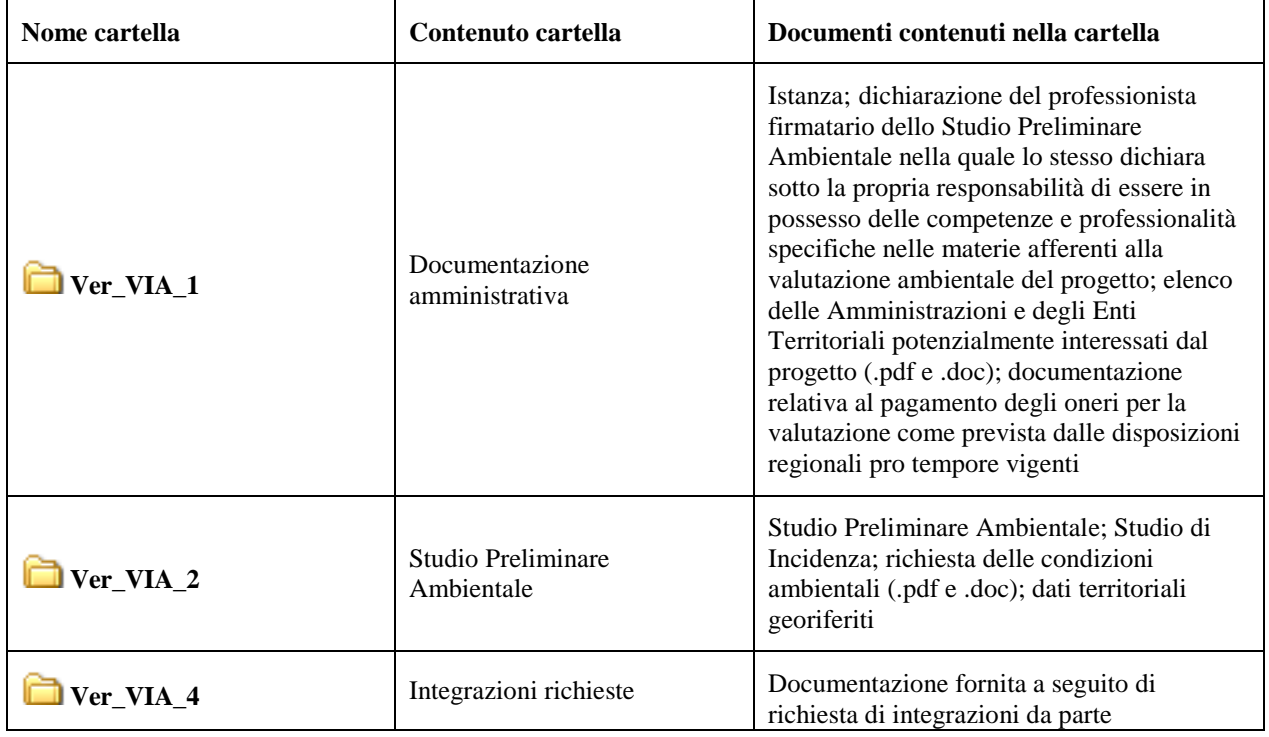

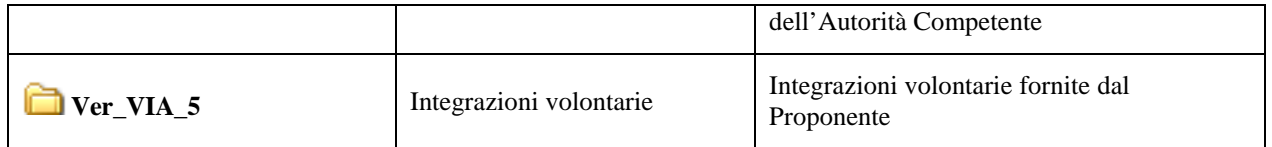

Le cartelle potranno prevedere sottocartelle a discrezione del Proponente.

## *4.4. DEFINIZIONE DEL LIVELLO DI DETTAGLIO DEGLI ELABORATI PROGETTUALI AI FINI DEL PROCEDIMENTO DI VIA (VerPRO) (Art. 20 del Dlgs 152/2006)*

Per la procedura di definizione del livello di dettaglio degli elaborati progettuali ai fini del procedimento di VIA, la documentazione dovrà essere organizzata nelle seguenti cartelle:

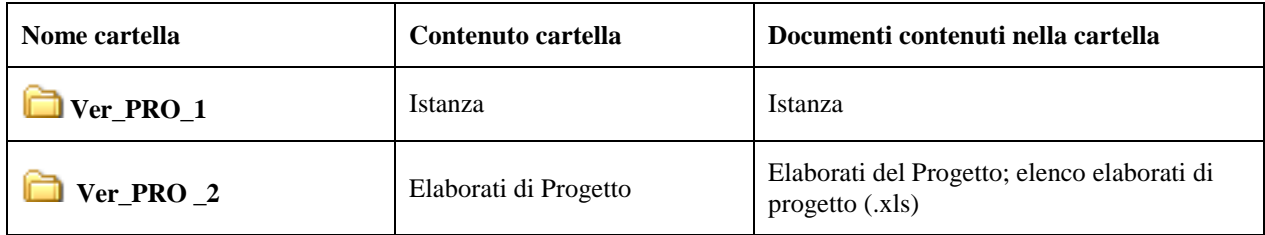

Le cartelle potranno prevedere sottocartelle a discrezione del Proponente.

## *4.5. DEFINIZIONE DEI CONTENUTI DELLO STUDIO DI IMPATTO AMBIENTALE (SIA) (Art. 21 del Dlgs 152/2006)*

Per la procedura di Scoping - Definizione dei contenuti dello studio di impatto ambientale, la documentazione dovrà essere organizzata nelle seguenti cartelle:

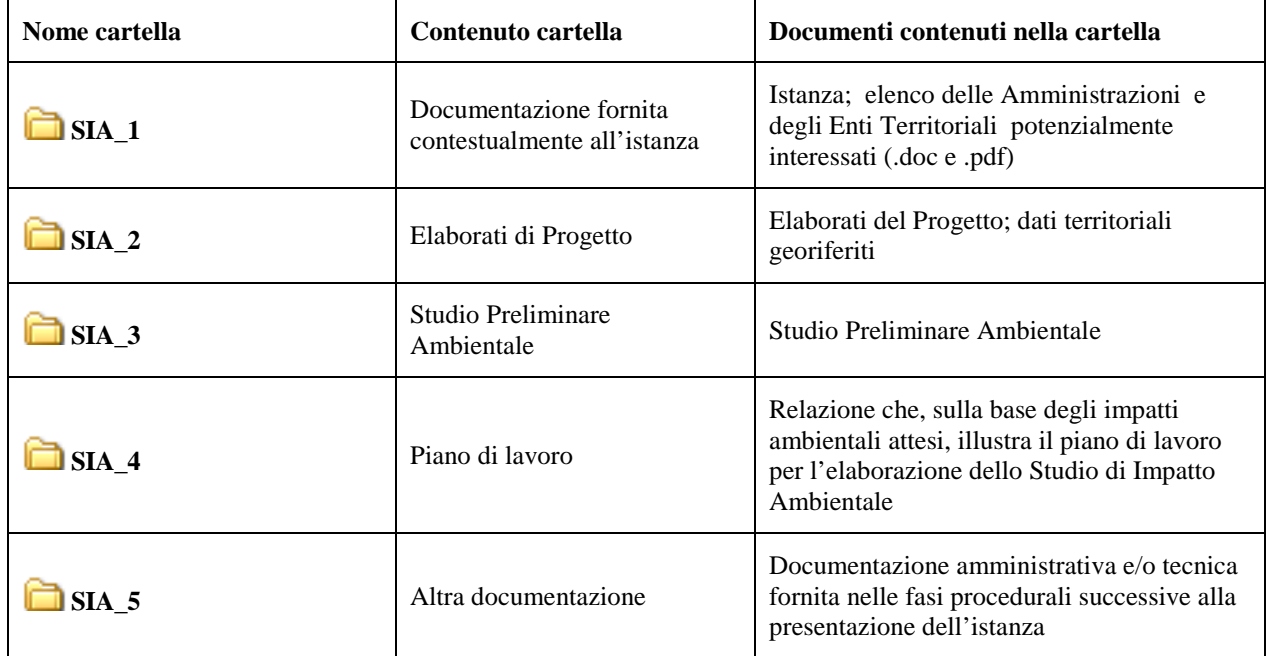

Le cartelle potranno prevedere sottocartelle a discrezione del Proponente.

# *4.6. PROVVEDIMENTO AUTORIZZATORIO UNICO REGIONALE – VIA (PAUR\_VIA)*

Per la procedura di VIA per il rilascio del Provvedimento autorizzatorio unico regionale la documentazione dovrà essere organizzata nelle seguenti cartelle:

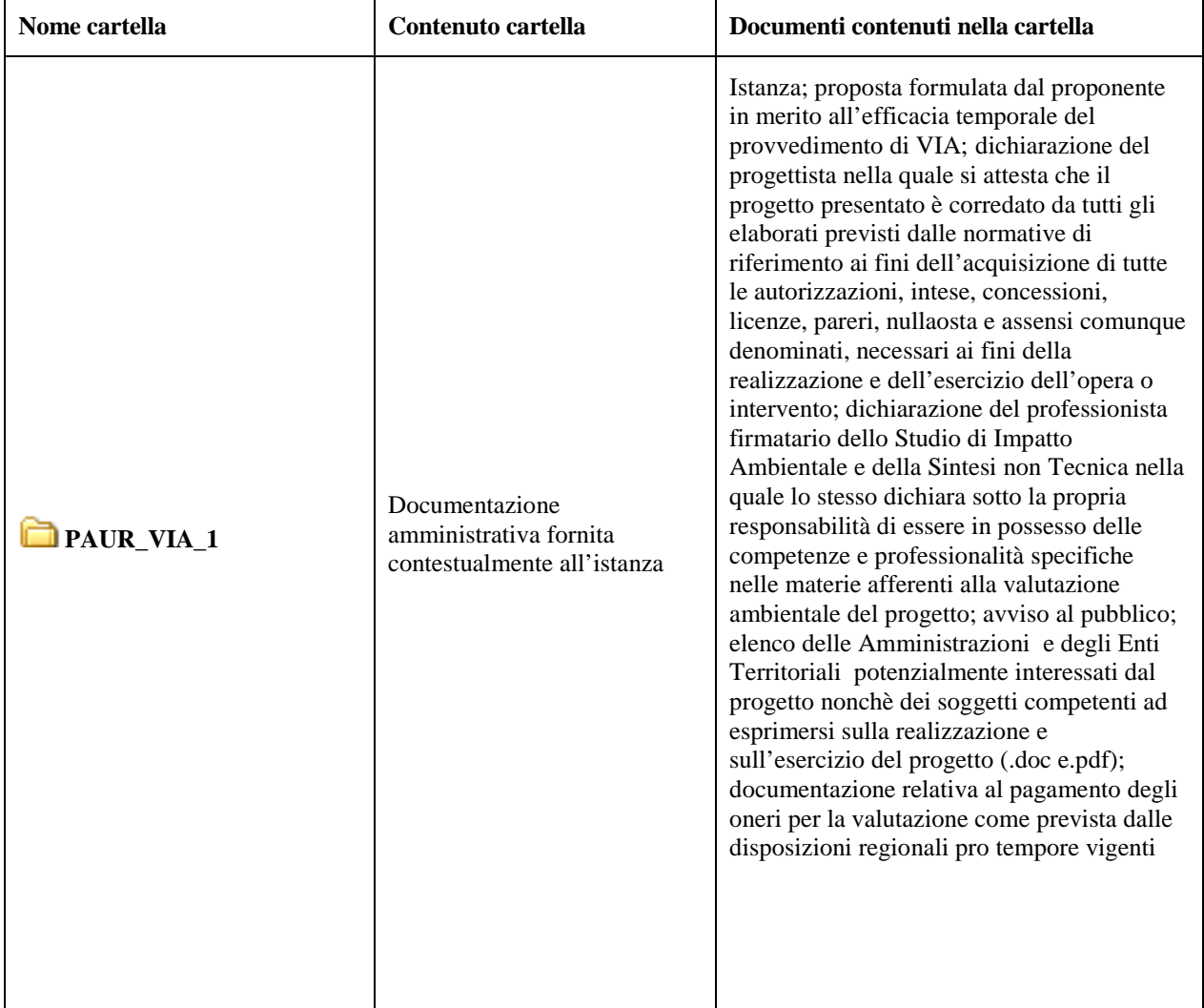

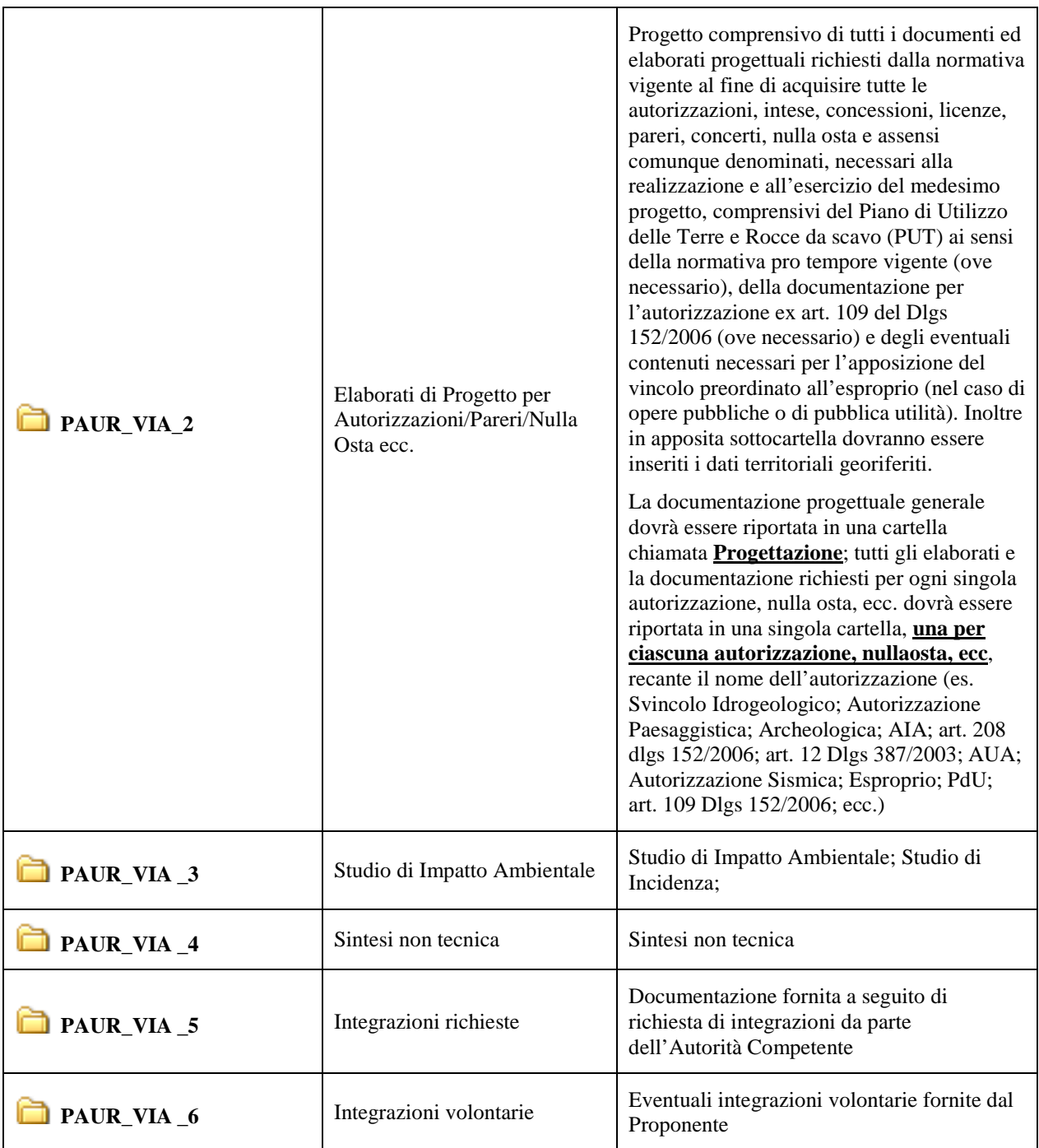

Le cartelle potranno prevedere altre sottocartelle a discrezione del Proponente.

# *4.7. VERIFICA DI OTTEMPERANZA ALLE CONDIZIONI AMBIENTALI (VerOTT)*

Per la Verifica di ottemperanza la documentazione dovrà essere organizzata nelle seguenti cartelle.

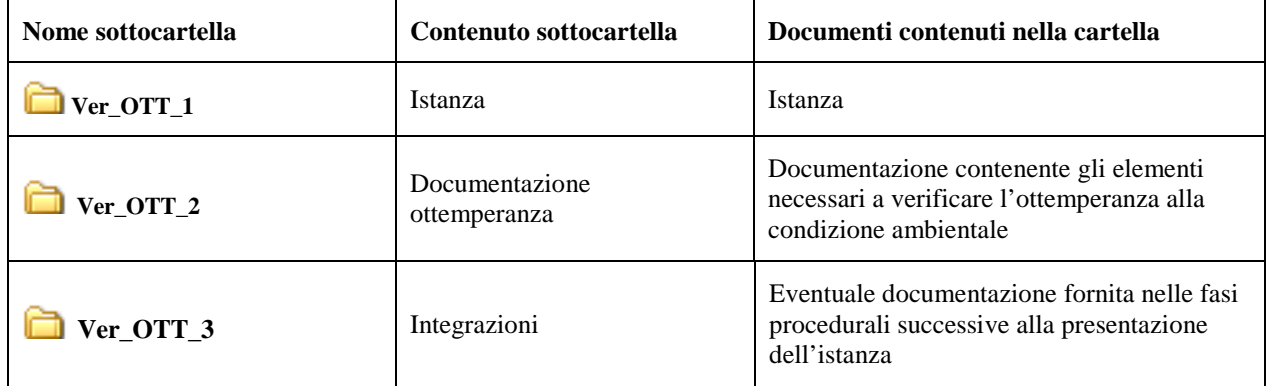

# *4.8. PIANO DI UTILIZZO TERRE E ROCCE DA SCAVO (PUT)*

Ai fini dell'istanza di autorizzazione del Piano di Utilizzo la documentazione in formatoi digitale sarà organizzata nelle seguenti cartelle.

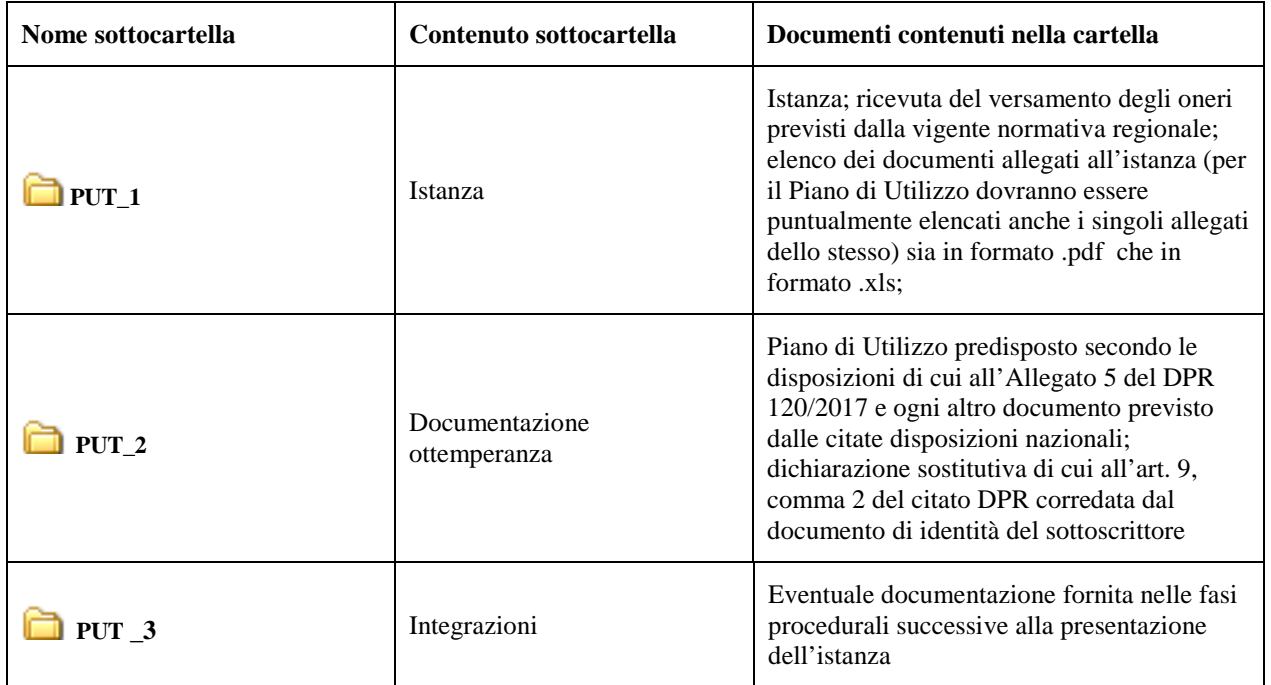

## *5. CARATTERISTICHE DEI DATI*

#### *5.1. FORMATO E CONTENUTO DEI DATI*

I dati predisposti dal Proponente sono di due tipi:

- Documentazione tecnico-amministrativa, per l'informazione e la partecipazione del pubblico, da pubblicare sulle pagine web del sito della Regione Campania dedicate alle valutazioni ambientali. **I file relativi a tale documentazione saranno predisposti in formato .pdf**, i grafici/mappe/cartografie contenuti negli elaborati di progetto, nello Studio di Impatto Ambientale e nella Sintesi non tecnica dovranno anch'essi pervenire in formato .pdf. I file non dovranno essere compressi (es .zip,.rar). **I file .pdf dei documenti di testo (es. Relazioni, Studio di Impatto Ambientale, ecc.) dovranno essere in formato editabile non protetto al fine di agevolare le attività istruttorie. Ciascun file non dovrà superare la dimensione di 10 Mbyte**. Per il contenuto della documentazione da presentare per ciascuna procedura si rimanda al paragrafo 4. **Si precisa che la presentazione di file con caratteristiche diverse da quelle indicate (estensioni e dimensioni) non consente la pubblicazione e l'utilizzo della documentazione e di conseguenza l'avvio della procedura.**
- Dati territoriali georeferenziati (strati informativi contenenti gli elaborati di progetto) per agevolare le attività istruttorie di analisi e valutazione della compatibilità ambientale dell'opera. I dati in formato .shp o .dwg, o .dxf dovranno essere georeferenziati nel sistema di riferimento WGS84 proiezione UTM fuso 33.

Per ciascun progetto dovranno essere predisposti almeno:

- o in caso di opere puntuali:
	- - 1 strato informativo di tipo puntuale contenente la localizzazione del progetto (punto interno all'area di progetto); nel caso in cui il Proponente non disponga di strumenti per la georeferenziazione dei dati è sufficiente fornire le coordinate geografiche individuate tramite l'utilizzo dell'applicativo gratuito google earth (vedi figura 4).

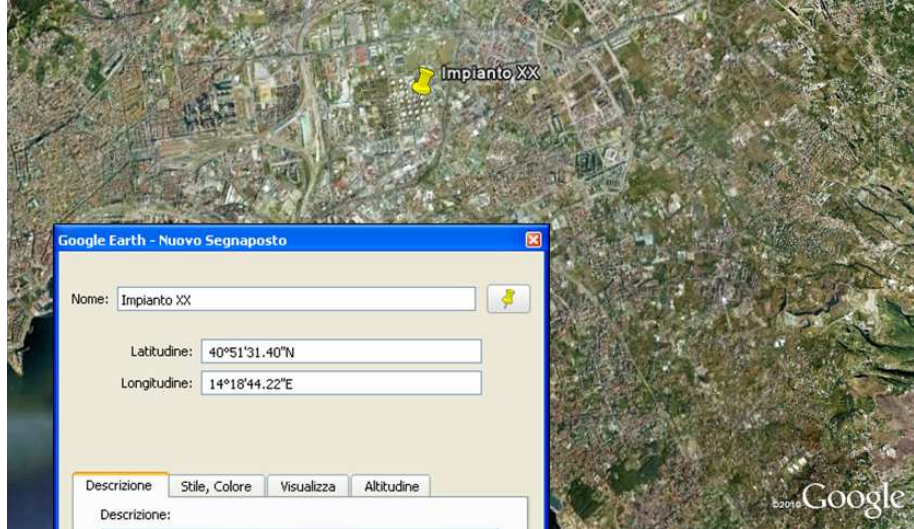

Figura 4 – Individuazione coordinate geografiche tramite Google earth

Le coordinate dovranno essere riportate all'interno di una tabella in formato .xls contenente ID, Datum, Latitudine e Longitudine (espresse in gradi), Altitudine (espressa in metri), come riportato in figura 5.

| ID | Datum        | Latitudine   | Longitudine  | Altitudine |
|----|--------------|--------------|--------------|------------|
|    | <b>WGS84</b> | 40°51'31.40" | 14°18'44.22" |            |

Figura 5 – Esempio di tabella contenente le coordinate geografiche di un punto rappresentativo della localizzazione dell'opera.

- 1 strato informativo di tipo areale contenente l'area di progetto; nel caso in cui il Proponente non disponga di strumenti per la georeferenziazione è sufficiente fornire le coordinate geografiche dei diversi vertici che racchiudono l'area di intervento attraverso l'applicativo gratuito google earth; le coordinate dovranno essere riportate all'interno di una tabella come in figura 6.

| ID | Datum        | Latitudine   | Longitudine  | <b>Altitudine</b> |
|----|--------------|--------------|--------------|-------------------|
|    | <b>WGS84</b> | 40°51'37.60" | 14°20'12.21" | 10                |
| 2  | <b>WGS84</b> | 40°51'46.10" | 14°20'29.13" |                   |
| 3  | <b>WGS84</b> | 40°51'23.92" | 14°20'48.04" |                   |
| 4  | <b>WGS84</b> | 40°51'14.69" | 14°20'22.55" |                   |
| 5. | <b>WGS84</b> | 40°51'23.18" | 14°20'10.70" |                   |

Figura 6 – Esempio di tabella contenente le coordinate geografiche dei vertici dell'area di progetto

- o In caso di opere lineari:
	- - 1 strato informativo di tipo puntuale contenente il punto medio dell'opera lineare; nel caso in cui in Proponente non disponga di strumenti per la georeferenziazione può ricavare le coordinate geografiche del punto attraverso l'applicativo gratuito google earth; le coordinate dovranno essere riportate all'interno di una tabella (vedi figura 5);
	- 1 strato informativo di tipo lineare contenente l'asse dell'opera (es. asse del tracciato stradale, assi dei binari, asse tracciato elettrodotto, ecc.); nel caso in cui il Proponente non disponga di strumenti per la georeferenziazione è sufficiente fornire le coordinate geografiche dei diversi vertici che individuano l'asse dell'opera attraverso l'applicativo gratuito google earth; le coordinate dovranno essere riportate all'interno di una tabella (vedi figura 6).

Sarà altresì necessario, ove pertinente con la tipologia di intervento, predisporre file georeferenziati 3D contenenti le volumetrie dell'intervento/opera prodotti tramite applicativi 3D quale ad esempio SketchUp consentendo la visualizzazione in Google Earth.

I **dati territoriali georiferiti** ed i relativi metadati saranno inseriti nel supporto informatico all'interno di una specifica sottocartella **DATI\_TERRITORIALI\_GEOREF** all'interno delle cartelle:

- **E** Ver VIA 2 per le procedure di verifica di assoggettabilità alla VIA;
- $\triangleright$  **SIA** 2 per le procedure di definizione dei contenuti del SIA;
- **PAUR VIA 2** per il Procedimento Autorizzatorio Unico Regionale VIA .

## *5.2. RISOLUZIONE*

Accertarsi che il documento venga prodotto con la definizione sufficiente per la comprensione e con il giusto orientamento per una corretta lettura.